## **ИСПОЛЬЗОВАНИЕ ПРИЛОЖЕНИЙ ARCGIS ONLINE «STORY MAPS» ДЛЯ ИЗУЧЕНИЯ ОЗЕЛЕННЫХ ТЕРРИТОРИЙ ГОРОДА КОБРИН**

## **М.С. Голикова**

*студентка кафедры географии и природопользования географического факультета Брестского государственного университета имени А.С. Пушкина, Брест, masha.golikova1998@mail.ru*

## **С.М. Токарчук**

*доцент кафедры географии и природопользования географического факультета Брестского государственного университета имени А.С. Пушкина, Брест*

Карты-истории позволяют комбинировать карты и описательный текст с мультимедийным содержанием. В данной работе приведены примеры приложений, созданные с использованием различных типов приложений ArcGIS Online «Story Maps», для ландшафтно-рекреационных территорий и озелененных территорий промышленных и общественных центров города Кобрин. Описаны возможности приложений, которые использовались при создании карт-историй.

**Ключевые слова:** Кобрин; озеленные территории; веб-приложения; карты историй.

Кобрин – город в Брестской области, административный центр Кобринского района. Город расположен на западе Полесья на равнинных берегах реки Мухавец в месте её соединения с Днепровско-Бугским каналом, в 41 км к востоку от Бреста. Площадь города составляет 31,6 км². Протяжённость с севера на юг и с запада на восток − около восьми километров. Впервые Кобрин упоминается в Ипатьевской летописи в 1287 г. В Кобрине проживает 52 964 человек. Всего в Кобринском районе на 1 июля 2016 года функционирует 20 промышленных предприятий, подавляющее большинство расположено в г. Кобрин. В городе действуют три учреждения профессионально-технического образования, 8 средних общеобразовательных школ, гимназия, 14 детских садов [1, 2].

Город Кобрин является четвертым по величине городом Брестской области, характеризуется значительным количеством населения и объектов социальной инфраструктуры, что требует изучения элементов городской среды, создающих необходимые условия для качества жизни в городе. Таким образом, в данной работе приводится пример использования облачной платформы картографирования ArcGIS Online для визуализации зеленых территорий города.

Зеленый каркас города Кобрина представлен Парком им. А.В. Суворова, четырьмя скверами (им. Героев-танкистов, воинской славы, им. Морозова, им. Пуганова) и березовой аллеей («К 70-летию Великой Победы»). Общая площадь ландшафтно-рекреационных территорий составляет 36,5 га, из них 32,2 га занимает парк и 4,3 га четыре сквера [3].

В данной работе представлены результаты web-картографирования ландшафтно-рекреационных территорий и озелененных территорий промышленных и общественных центров с использованием различных типов приложений ArcGIS Online «Story Maps».

В целом, для территории Кобрина было выполнено три вебприложения.

С использованием шаблона «Story Map Tour» создано приложение «Зеленые территории Кобрина» (https://arcg.is/DXyjq) (рис. 1). Данный шаблон используется для создания карты с последовательным повествованием на основе местоположений. Каждая «точка повествования» сопровождается изображениями и имеет географическую привязку. При изучении приложения можно либо последовательно продвигаться по списку объектов, либо пролистывать его с помощью карты или карусели изображений.

В данном приложении на интерактивную карту-подложку города Кобрина *Openstreetmap* были нанесены все озелененные территории города, которые могут быть использованы для отдыха, рекреации и т.д.

При создании приложения использовался целый ряд возможностей данного шаблона:

1. Была создана титульная страница, которая загружается на начальном этапе открытия приложения (рис. 1).

2. Возможность создания пунсонов разных цветов. Шаблон позволяет выставлять пунсоны четырех цветов. В итоге на карту были нанесены парки (красный пунсон), скверы (фиолетовый), озелененные территории общественных и промышленных центров (голубой), зеленые улицы (зеленый).

3. Для каждой точки было использовано два типа изображения: общая фотография территории, которая отображается в карусели точек и фотоколлаж, который включает несколько фотографий, характеризующих разные особенности территории (благоустройство, тип зеленых насаждений, достопримечательности и др.) и появляющийся на большой вкладке (рис. 2).

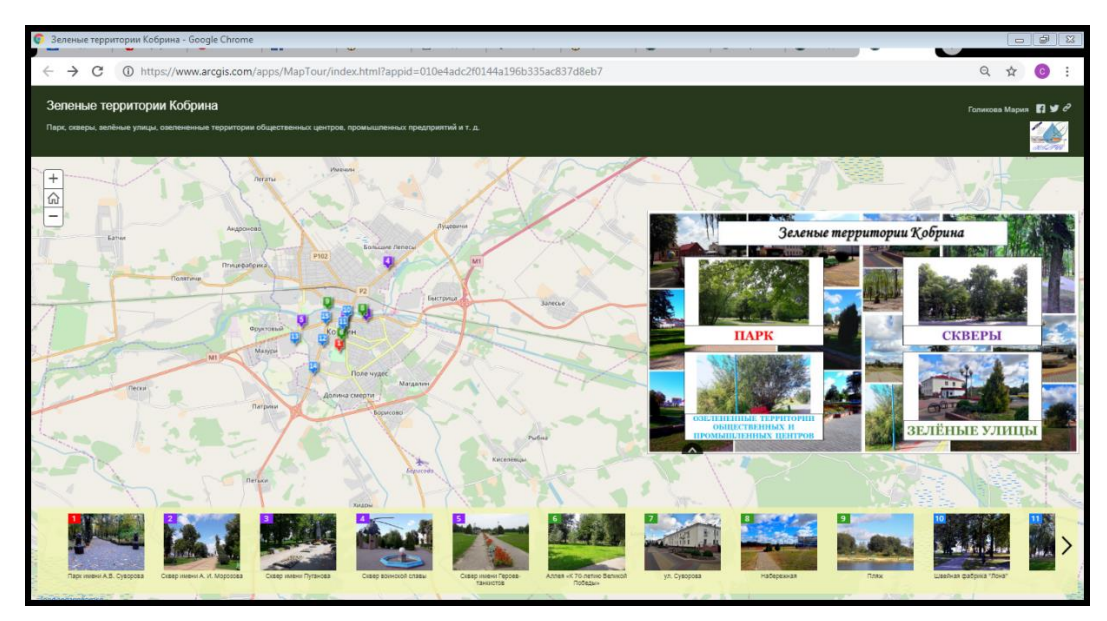

*Рис. 1* – Веб-приложение «Зеленые территории Кобрина»

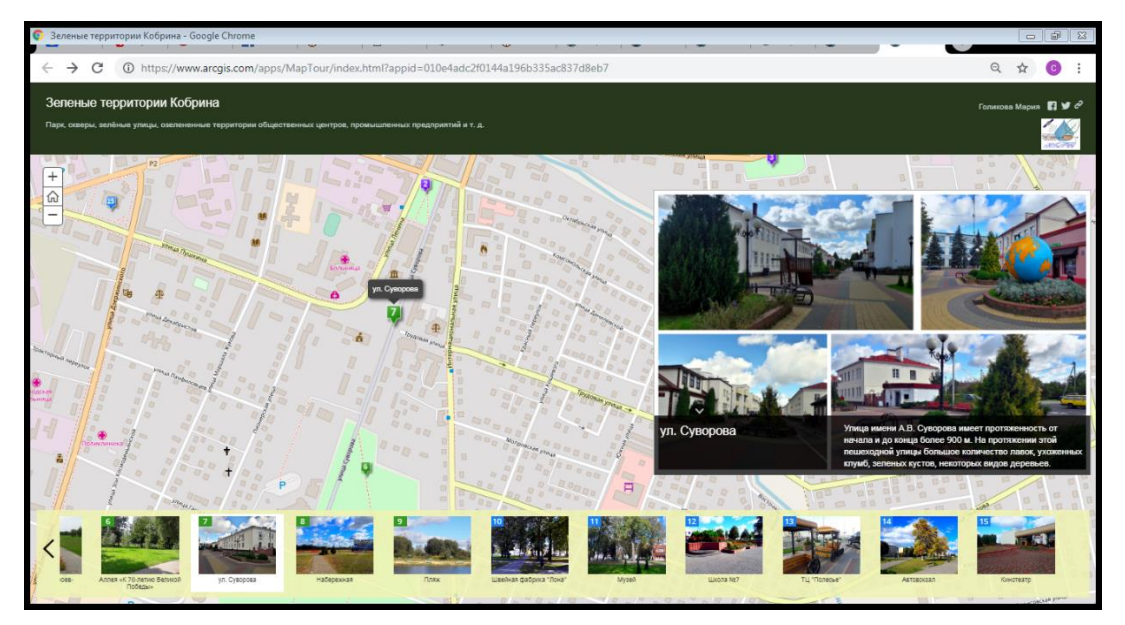

*Рис. 2* – Точка «Улица Суворова»

4. Имя точки создавалось исходя из официальных названий данных зеленых территорий (для парков и скверов), либо давалось самостоятельно, исходя из общих особенностей (например, участки возле общественных объектов «Музей», «Школа №7» и т.п.) (рис. 2).

5. Экстент тура создавался таким образом, чтобы в максимально возможном увеличении находились все точки приложения.

6. При показе каждой отдельной точки приложения применялась возможность масштабирования. Выбирался такой уровень масштабирования, чтобы самый большой объект из данного приложения при его отображении на карте показывался на все окно (т.е. в приложении самым большим по площади является парк имени А.В. Суворова, следовательно, был выбран 16-й уровень масштабирования, который позволяет увидеть в окне карты весь парк).

С использованием шаблона «Story Map Series» создано приложение «Ландшафтно-рекреационные территории города Кобрин» [\(https://arcg.is/b0vnz\)](https://arcg.is/b0vnz) (рис. 3), в котором отображены все озелененные территории города Кобрина, упоминающиеся в статистических документах и экологических бюллетенях.

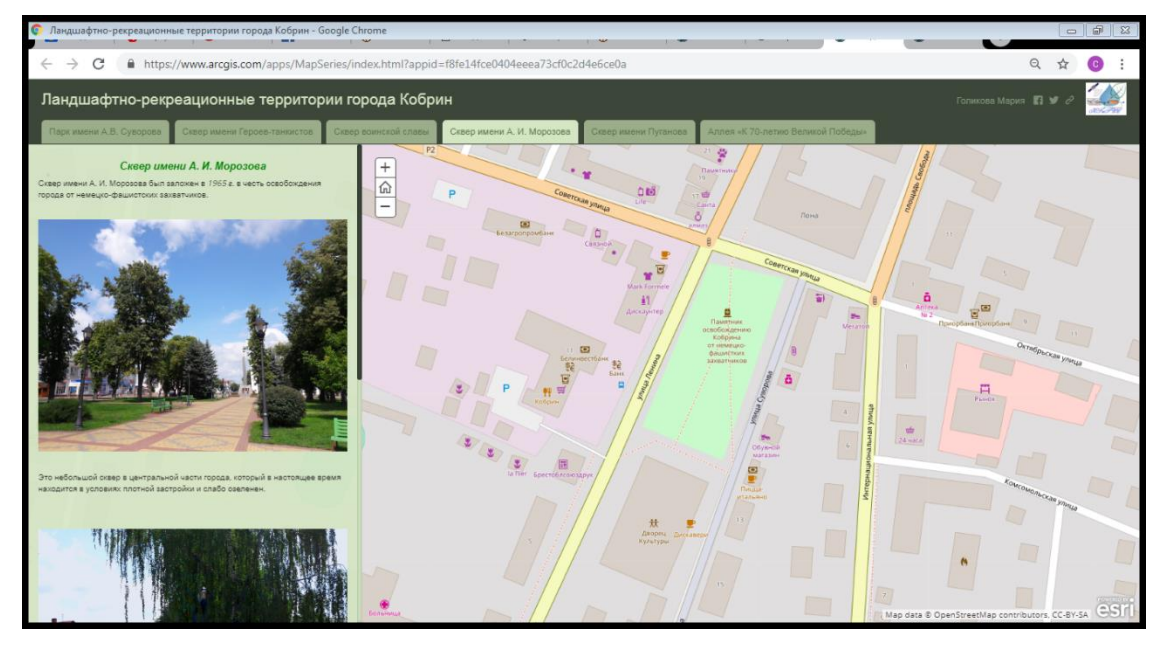

*Рис. 3* – Веб-приложение «Ландшафтно-рекреационные территории города Кобрин»

Преимуществом данного шаблона по сравнению с другими является возможность использовать большое количество фотографий для каждой озелененной территории. Таким образом, имея значительное количество фотографического материала, полученного в результате полевых исследований, было составлено актуальное описание всех ландшафтнорекреационных территорий, где каждый пункт (особенность озелененности, благоустроенности и т.д.) проиллюстрирован фотографиями.

В основном поле приложения находится карта *Openstreetmap*, отображающая местоположение ландшафтно-рекреационных территорий города, в дополнительном поле приводится краткая характеристика данных территорий, проиллюстрированная фотографическим и текстовым материалом.

С использованием шаблона «Story Map Cascade», которое позволяет комбинировать описательный текст с картами, изображениями и мультимедийным содержанием в привлекательной полноэкранной среде, создано

веб-приложение «Парк имени А.В. Суворова» (https://arcg.is/0TjmCT) (рис. 4). В каскадной истории разделы с текстами и встроенными фотографическими файлами могут чередоваться с полноэкранными разделами, где основной фон создают карты, изображения или видео.

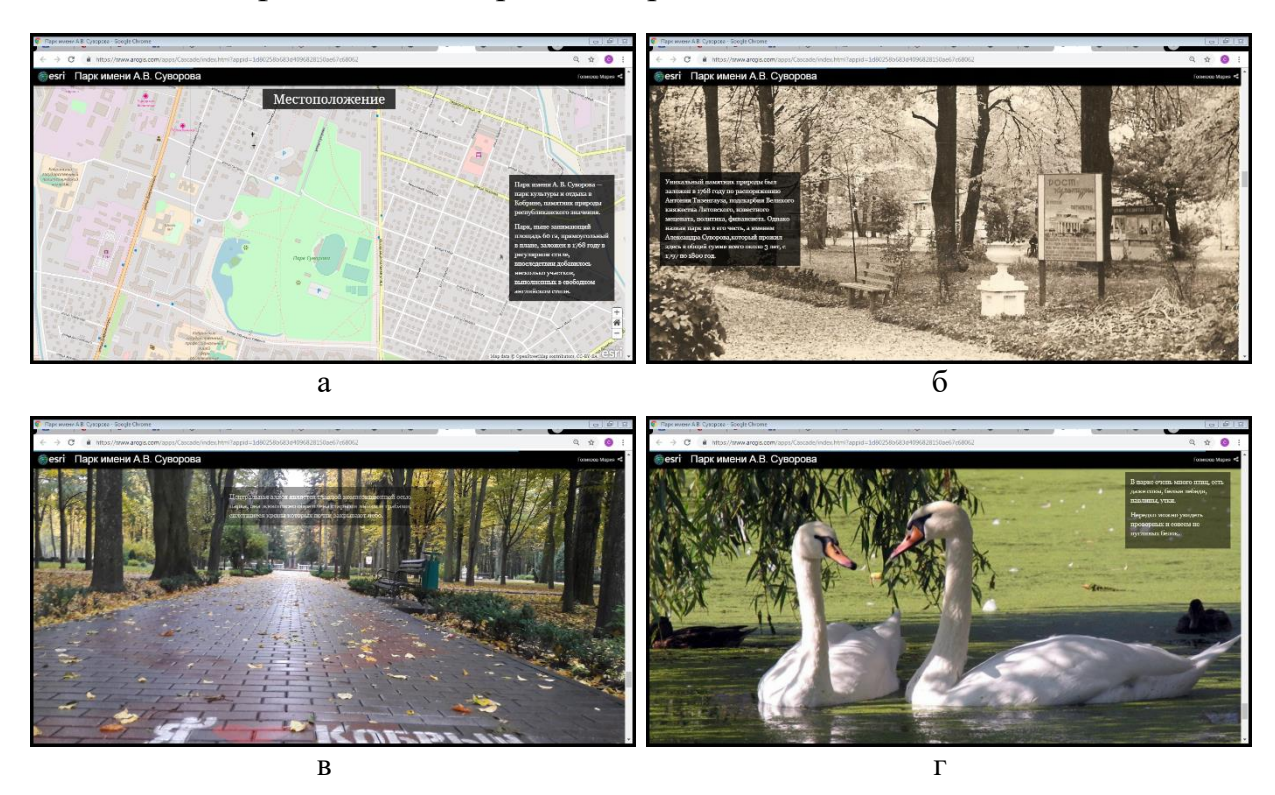

*Рис. 4* – Приложение «Парк имени А.В. Суворова»: а) страница «Местоположение»; б) страница «История парка»; в) страница «Современное состояние»; г) страница «Современное состояние»

Созданное приложение «Парк имени А.В. Суворова» представляет собой динамичную презентацию, которая сочетает небольшие текстовые описания с картами, современными и старыми фотографиями. В приложении также используются различные компоновки текстовой информации, стили оформления страниц, переход между страницами и т.д.

Кроме того, каждое из созданных приложений разбито на тематические разделы, которые могут просматриваться по порядку изучения презентации либо отдельно. Данное приложение состоит из разделов «Общие сведения», «Местоположение», «История парка», «Современное состояние».

На основании полученного при реализации проекта опыта можно предложить целые ряд наиболее перспективных направлений продолжения исследования:

1) возможность перенесения апробированной методики исследования на другие города Беларуси;

2) обоснование проектов природоохранных мероприятий, направленных на улучшение состояния ландшафтно-рекреационных территорий Кобрина;

3) более глубокое изучение наименее известных и посещаемых населением города зеленых территорий;

4) выполнение на основе созданных информационных продуктов узкоспециализированных экологических проектов (оценка состояния зеленых территорий, рекреационных нагрузок и т.д.).

## **Библиографические ссылки**

1. Туристический Кобрин [Электронный ресурс]. Режим доступа: [http://ikobrin.ru/belkobrin.php.](http://ikobrin.ru/belkobrin.php) Дата доступа: 25.09.2018.

2. Регионы Беларуси : энциклопедия. В 7 т. Т. 1, кн. 1. Брестская область / редкол. : Т.В. Белова (гл. ред.) [и др.]. Минск : Беларус. Энцыкл. імя П. Броўкі. 2009.

3. Состояние природной среды Беларуси : экол. бюллетень за 2012 г. / под ред. В.Ф. Логинова. Минск : Минсктиппроект, 2013.